**ESRI** 

# **ARC/TECH**

### Technical Newsletter

## **Issue No. 1, Fall 1987**

in menggunakan pendadan kaliman.<br>Pada tahun 1980 menjadi kaliman dan pada tahun 1980 menjadi kaliman dalam kaliman dalam kaliman dalam dalam ka

### EDITOR'S CORNER by Dixie Hardy

Welcome to the first issue of ARC/TECH, the technical newsletter for the ARC/INFO user community. We would like this newsletter to be a forum for exchange of information and ideas that help people more effectively use ARC/INFO. Also, we expect ARC/TECH to help ESRI respond to your needs by increasing the communication between ARC/INFO users and the technical staff at ESRI. We want ARC/TECH to support Regional User Group communication and activities.

Many of you are familiar with the ESRI Newsletter, a publication reporting on general GIS developments and ARC/INFO applications around the world. The focus of ARC/TECH however, will be on providing technical support to the hands-on ARC/INFO user. It will supplement ESRI's telephone hot line and training courses.

Your contributions and suggestions are vital to the development and maintenance of an informative newsletter focused on the needs of hands-on ARC/INFO users. Future User's Corner, Technical Tips, and<br>Regional Group Spotlight columns are dependent on users contributing material. To help evaluate your response to this newsletter, we have enclosed an addressed reader survey. Based on your response, we will publish another ARC/TECH issue incorporating your suggestions and articles. Please share your ARC/INFO experience by submitting your ideas and articles to me at ESRI Redlands.

### *REGIONAL* USER GROUP SPOTLIGHT

At the 1987 ESRI Users Conference, it was evident that the time for regional groups had arrived. Several groups were already formed and others were in the process of forming. This October several regional groups held their own user conferences. At ESRI, we see this as a positive step and want to support regional user groups in this direction.

To get in touch with a regional group, contact the following people by telephone, letter or electronic mail.

Three regional groups are actively using the electronic mail system. Alaska announces their meetings and keeps a list of enhancement requests for ESRI in its mailbox. The CA/HI/NV group has published an electronic newsletter in their mailbox. The Northeast group announced their conference by electronic mail.

#### **REGIONAL USER GROUPS**

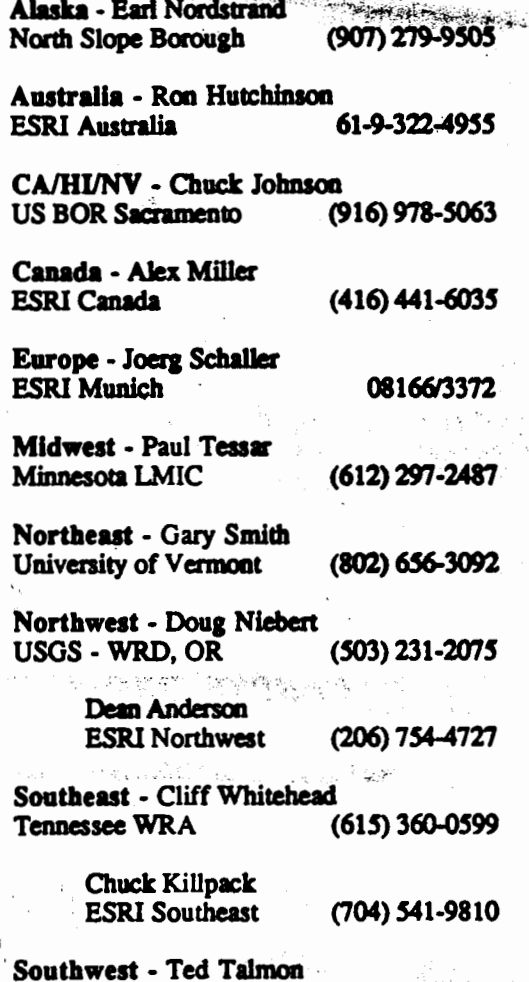

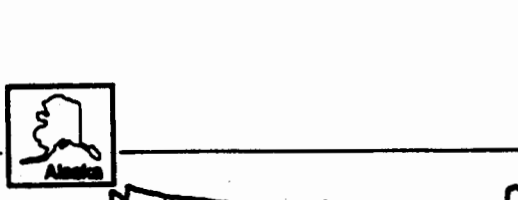

Albuquerque, NM

 $(505) 764 - 1588$ 

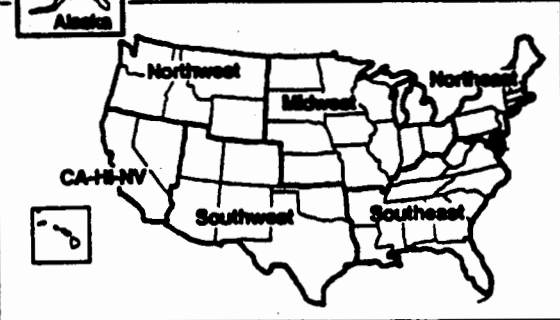

### *ELECTRONIC ARCMAIL*

%, <sup>~</sup> :;,,\_

 $\mathbb{R}^{\mathbb{N}}$  .

There are now ISO ARC/INFO user mailboxes in the electronic mail system. Earl Nordstrand and Barry Zikhur of the North Slope Borough. Alaska, maintain the program. ESRI makes this fast, efficient means of communication available to all users. Currently you can: consult the electronic bulletin board for news on new releases and electronic bulletin board for news on new releases and<br>known problem reports; read your regional group newsletter; plan regional group meetings and activities; trade AML and SML programs; send questions to ESRI User Support; and find out who may have available data or equipment you need.

ESRI will be implementing a full service electronic mail system for ARC/INFO users as a permanent feature. This technology is the alternative to slow conventional mail and expensive voice telephone service. ESRI is cwrently evaluating options to provide improved and expanded electronic mail. The next issue of ARC/TECH will have more information about our plans for electronic mail. If your site wishes to obtain-a mailbox, call An4y Norton in ESRI User Support, (714) 793-2853.

### *COMMENTS ON COMING ATTRACTIONS*

Have you heard a rumor that CLEANing in ARC/INFO 4.0 may be obsolete? This rumor, as with most rumors, is a kernel of truth surrounded by misconception. INTERSECTARCS, NODESNAP, **ARCSNAP** and other 4.0 ARCEDIT commands will reduce, but not eliminate, the need to execute CLEAN. A freshly digitized manuscript, particularly a complex one, will still need to be CLEANed and checked for node errors. However, the increased

functionality of ARCEDIT will make digitizing easier, faster and less prone to error, and it may eliminate the need to CLEAN after subsequent editing of the coverage.

1

., ': '

1 **IIMltlML** Jit'f'M' --,.,-·-· ..... ,~ *~~:1--r* 

ARCEDIT 4.0 will intersect arcs "on the fly" when you set INTERSECTARCS to ADD or AIL. One aspect of the intersecting algorithm surprised users at the beta test sites; the algorithm neither deletes colinear arcs or intersects them. You will need to keep colinear arcs in mind when using the new INTERSECT ARCS command.

The new 4.0 ARCEDIT capabilities may increase the time it takes to ADD an arc, especially if the following conditions occur: the added arc undershoots the arc it should intersect; both arc intersecting and splining have been set, and the grain is small. Under these conditions, a great deal of intersect checking must be done; this checking takes time. To speed things up, the user can increase the grain and/or overshoot the arc.

Users have been asking for faster display on graphic terminals. ARCPLOT 4.0 defaults to a fast display option whenever the display device is **<sup>a</sup>** graphic terminal. 1be display is faster because WEEDDRAW ON generalizes arcs before displaying them. A few bela site users called to ask why 4.0 plots looked a little different on their high resolution terminals. **We,explained the** above and suggested they set WEBDDRAW OPP to display ungeneralized arcs.

The ARC/INFO 4.0 release includes a directory of sample AML programs which you can build upon. Look for a top level directory named SAMPLES.

#### *EXCERPTS FROM ELECTRONIC MAIL DATABASE*

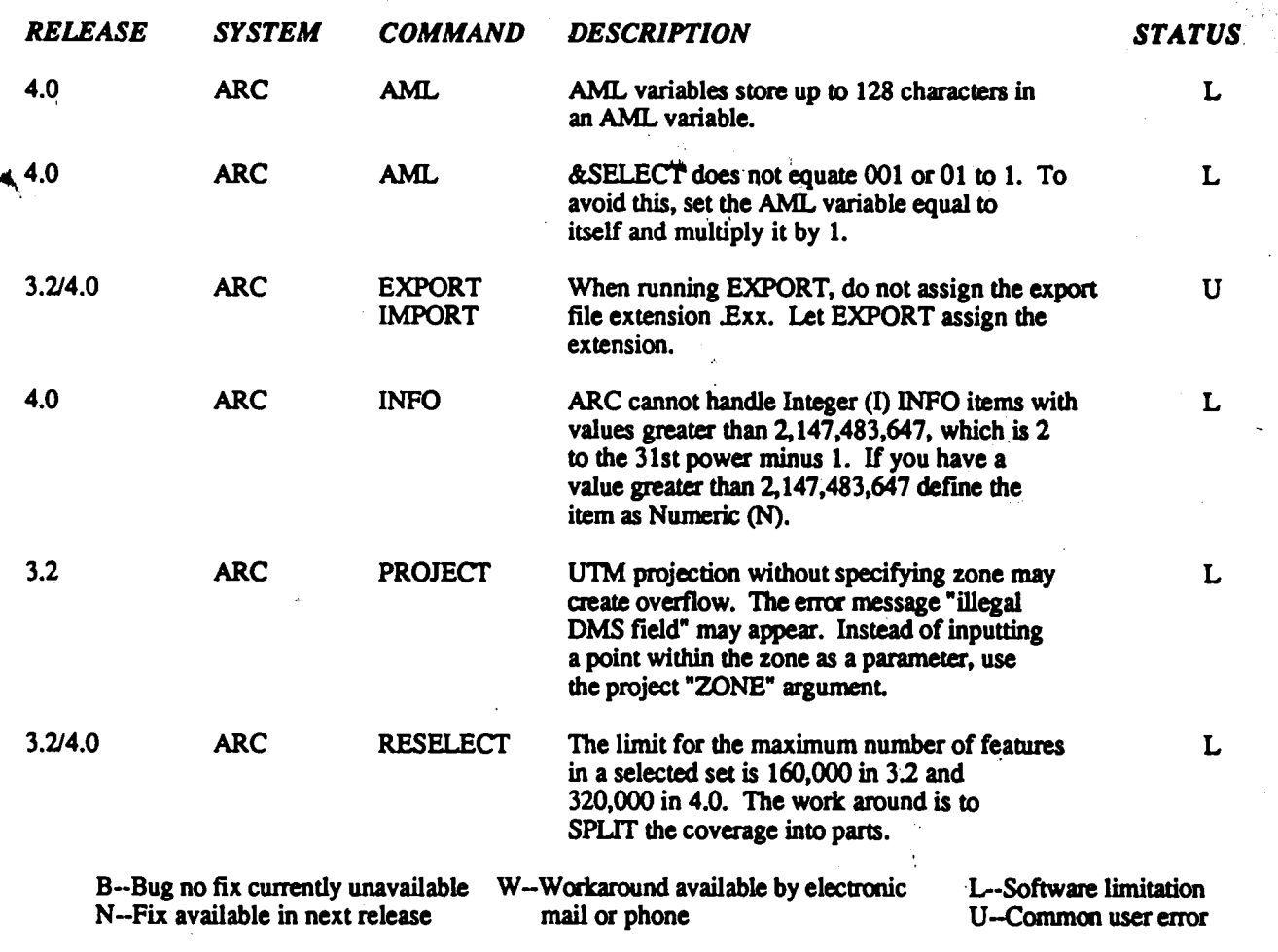

#### TRAINING NEWS by Monica McKenna

The Education and Training people have been busy on a number of projects that are geared towards meeting the needs<br>of our ARC/INFO users.

#### **Videos**

"'

 $\sim$ 

t

 $\frac{1}{2}$ 

One **we are** particularly.excited about is the 4.0 video that shows an overview of **the most** important changes and additions in the 4.0 **release. The** video will have two parts. Part 1 will **be geared toward administratcxs and** managers of ARC/INFO systems, and Part 2 will be focused on the technical users of the system. **We are** also developing videos that accompany each of the pc products. Videos yet to come are <sup>PC</sup>ARCPLOT, <sup>PC</sup>OVERLAY, PCRIDCONVERSION and PCARCEDIT.

#### **ARC/INFO Training**

The changes and additions from the 4.0 release will also affect our two-week ARC/INFO course. We are presently updating the existing training materials to incorporate 4.0 changes. In addition, we are reviewing ocher. software training for ideas that we could use to improve our materials.

Once we decide on a new format and instructional approach, we plan to conduct a major revision of the ARC/INFO training course. 'Ibis revision will not only improve the organization and format of the course, but it will lay the groundwork for our future course development efforts.

In the next two months we will be organizing and planning "Regional• classes on Application Programming with AML. We would like 10 know how many people in each area would be interested in such a class. Please indicate your interest on the enclosed reader survey fonn.

#### **Curriculum Planning**

In order to meet the training needs of the growing user population, we have an integrated course development appoach. This approach involves a pocess of building a training curriculum that is comprehensive, as well as flexible. The curriculum will be comprehensive in that it will adequately prepare the trainees to use ESRI's systems at all levels of sophistication, from the very basic to the highly technical. The curriculum will be flexible in that users will be able to select the training courses, or parts of courses, that best meet their training needs.

1\ .

n '

,  $+1$  ,  $+1$  ,  $+1$  ,  $+1$  ,  $+1$  ,  $+1$  ,  $+1$  ,  $+1$  ,  $+1$ 

~~

We will need your help building this training curriculum over the next few years. You will be hearing from us in the future as we survey training needs, but in the meantime, any comments or ideas should be sent to Monica McKenna, the training development coordinator, at the ESRI Training Center.

Class **Registration**<br>Below is the ESRI Education and Training Schedule for 1988. On the following page is a Registration FomL lf **you·are interested** in any o<sup>f</sup> the courses, please mail the completed Registration Form, to Mary Gilbert, the Training Coordinator.

#### **ESRI EDUCATION AND TRAINING SCHEDULE REDLANDS TRAINING CENTER**

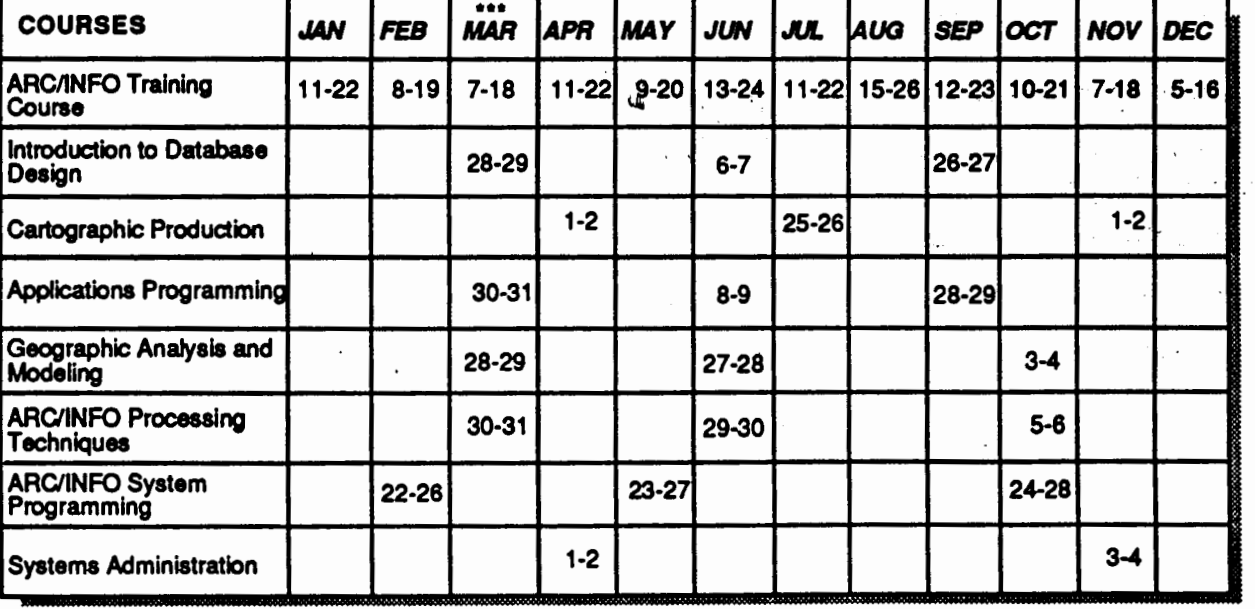

#### **\*\*\*ESRI USER** CONFERENCE **MARCH 20-24**

For more information or to register for classes, contact:

Ms. MARY GILBERT ESRI Training Center 380 New York St. Redlands, CA 92373 (714) 793-2853

### **ESRI EDUCATION AND TRAINING PROGRAM REGISTRATION FORM** (ONE REGISTRATION FORM PER STUDENT)

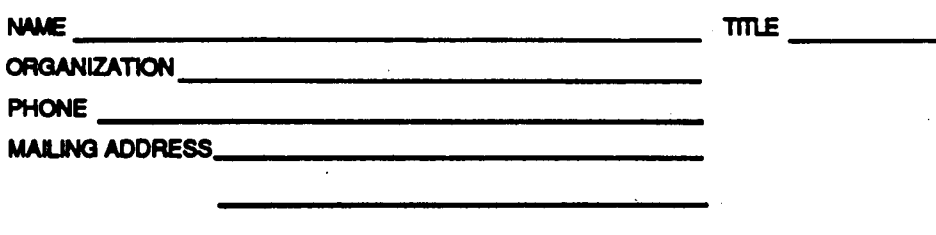

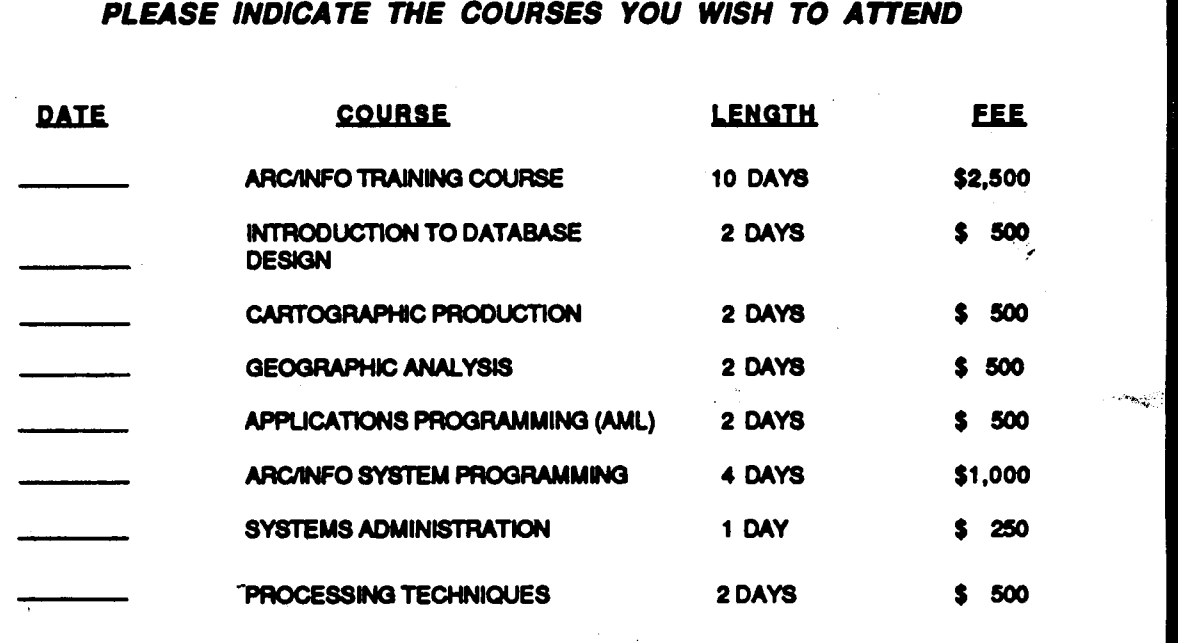

 $\Box$  I would like assistance with accommodations and/or airport transportation.

Hotel/Motel Desired

Dates of Arrival and Departure ...

Arrival Flight/Time

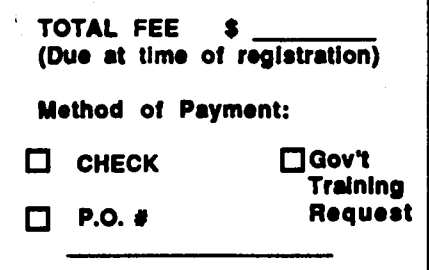

2020年11月22日 2月20日 2月11日

Ă

MAIL THE COMPLETED REGISTRATION FORM WITH THE COURSE FEE TO:

ESRI<br>380 NEW YORK ST.<br>REDLANDS, CA 92373<br>ATTN: TRAINING COORDINATOR

OR CALL ESRI AT (714) 793-2853

NOTE: For information regarding availability of courses contact Ms. Mary Glibert at ESRI

### **ARCIINFO USERS CORNER**

This space will be reserved for the ARC/INFO user community. Please send in content and format suggestions. Letters and articles are welcome. Is there a volunteer column editor out there?

The Technical Tip' column is reserved for longer articles dealing with an important aspect of ARC/INFO processing. Send your material and ideas to Dixie Hardy - ESRI, Redlands.

### TECHNICAL TIPS **Speaking About Fuzzy Creep** by Bernie Szukalski

Consideration of tolerances during coverage processing may<br>create problems and confusion for the ARC/INFO user. Unfortunately, many of these problems do not appear until late in the course of a project after much effort has been spent in preparing the data base. It is at this point that the user may experience problems with intersections being detected, loss of accuracy, and misleading results when performing overlays using coverages with varying tolerances. Even when tolerances are strictly maintained "fuzzy creep" may cause unexpected results. Fuzzy creep is feature movement due to the minimum distance separating vertices. An interesting example can easily demonstrate the effect of fuzzy creep:

- 1. Generate a grid of  $100$  cells each  $1 \times 1$ .
- 2. Using the same tic coordinates as above generate another grid of  $4$  cells, each  $5 \times 5$ .
- and 3. Build both to establish polygon topology.

At this point enter INFO and examine the resultant PAT files. Select the first grid and RESELECT for areas less than 1. As we would expect there is one record selected; the outer boundary polygon. Next perform a UNION of these two coverages and examine the results in INFO again. Select the <out.cover> and LIST the area. Now RESELECT for area less than 1. It may be surprising to find many records selected this time. Altering the item definition to include 10 decimals will show why this is true. Using a very small fuzzy tolerance for the UNION (try .000001) will demonstrate how "sliver polygons" can be inadvertently created.

Problems involving "fuzzy creep" can be minimized if the following is observed:

- Establish appropriate tolerance values in the design phase and record these values in the coverage TOL files.
- · Maintain these throughout the entire automation/processing phase.
- Minimize the repetition of processes using CLEAN<br>which incur "fuzzy creep" (e.g., overlays).
- · Anticipate "fuzzy creep" and be prepared for potential anomalies in evaluating the results.

### USER SUPPORT CORNER

- Q. How do I contact an ESRI programmer to answer programming questions?
- A. Call the user support hot line on Fridays. A programmer will be on duty.
- Q. How can I make sure other sites can read my **EXPORT** files?
- Use the ARC utilities TAPEREAD and TAPEWRITE instead of the operating system utilities to load and unload the EXPORT files to/from tape.
- Explain the "Cannot define the output PAT" Q.
- coverages.<br>A PAT for the output coverage may already<br>be defined in the INPO directory. Perhaps A. someone deleted the coverage with an operating system delete rather than ARC KILL. Maybe someone prematurely exited an ARC command leaving the defined PAT in the INPO directory.
- Please explain the "Error Merging files Q. (CLPATT)" message from 3.2 LIBRARIAN **EXTRACT.**
- This usually means the map section A. coverage has been damaged. Check the integrity of the coverage by doing a DESCRIBE and attempting to plot a portion of it.
- How do I handle a "Insufficient number of Q. segments" message in 4.0 ROUTE on a PRIME computer?
- See if a RELEASE -ALL command will see the solve the problem. If not, check the Rele Notes which discuss setting the maximum number of private dynamic segments.
- Exactly how does KILL go about getting rid Q. of a coverage?
- First it deletes the files in the INFO directory, and then it deletes the coverage subdirectory.
- Q. I digitized from a State Plane manuscript directly into a UTM projection. When I TRANSFORMED my coverage into State Plane coordinates it was warped. What happened?
- If the manuscript is in the State Plane projection, you should either digitize directly into State Plane units or in digitizer units followed by a TRANSFORMATION from the digitizer board reference units to the State Plane units. Then you can use ARC PROJECT to change between the State Plane and UTM projections.
- I GENERATE quadrangle neatlines in Q. decimal degrees and then PROJECT them into the State Plane projection. They don't match the State Plane manuscript. How can I get them to match?
- The problem could be an incorrect scale А. factor, or the fact that only two points were used to calculate the neatline from corner to corner. (Two points usually do not<br>define a straight line projected from a sphere.)

### *CALENDAR*

•. \_\_ '{I-.T•S· .. <sup>~</sup>,.

...,

European **Regional User's Group Conference**<br>Sept. 28-30, 1987<sup>\*\*\*</sup> Munich, West Germany<br>Contact Joerg Schaller at ESRI Munich 08166/3372 '·. **Northeast Regional U5er's Group Conference**  Oct 1-2, 1987 \*\*\* Burlington VT Contact Gary Smith at University of Vermont (802) 656-3092 **Great Lakes** · **Midwest Regional User's Group Conference**  Oct 14-16, 1987 \*\*\* Champaign IL Contact Dawn McWha Il Dept of Energy and Natural Resources (217) 333-8907 **GIS '87**  Oct 26-30, 1987 \*\*\* San Francisco, CA Contact Kass Green (415) 638-6122 **CA/HI/NV Regional User's Group Conference**  Oct 26, 1987 \*\*\* Meeting to be held at GIS '87 in San Francisco Contact Chuck Johnson at US BOR Sacramento (916) 978-5063 **NCGA MAPPING AND GIS'87**  Nov. 9-12, 1987 \*\*\* SAN DIEGO, CA Contact Registration Hotline 1-800-225-NCGA Northwest Regional User's Group Conference Oct 20-21, 1987 \*\*\* Portland OR Contact Douglas Nebert at USGS WRD Portland OR (503) 231-2075 or Dean Anderson at ESRI Northwest (206) 754-4727 Southwest Regional User's Group Conference Nov.?-? 1987 \*\*\* Denver, CO Contact Frank Jones at RID Denver (303) 571-6110 **Alaska Regional User's Group** Conference . Nov. 13, 1987 \*\*\* Anchorage, AK Contact - Earl Nordstrand at North Slope Borough (907) 279-9505 "· **IGIS-87**  lJii Nov. 15-18, 1987 \*\*\*Arlington, VA Contact E.H. at Pechan & Associates (703) 941-4490 Canadian Regional User's Group Conference Nov. 18-20 \*\*\* Toronto, Canada Contact Jennifer Overbury Southeast **Regional** User's Group Conference Dec.?-?, 1987 \*\*\* Atlanta GA Contact Henry Strickland at US EPA Atlanta GA (404) 347-3402 or Chuck Killpack at ESRI Southeast (704) 541-9810 Alaska Surveying & Mapping Feb. 4-8, 1988 \*\*\* Anchorage, AK. ESRI User's Conference March 20-24, 1988 \*\*\* Palm Springs, CA Contact: Mary Gilbert at ESRI in Redlands (714) 793-2853 *Please verify dates with contact person as dates* may *change\_ after ARC/TECH publication.* ·.

# **ARC/TECH Reader Survey** - **Fall '87**

....

<sup>v</sup>**mt•** <sup>~</sup> ..,,.,. ... , .......

> J :!  $1.35$

> > $\vdots$

I  $\cdot$ 

I

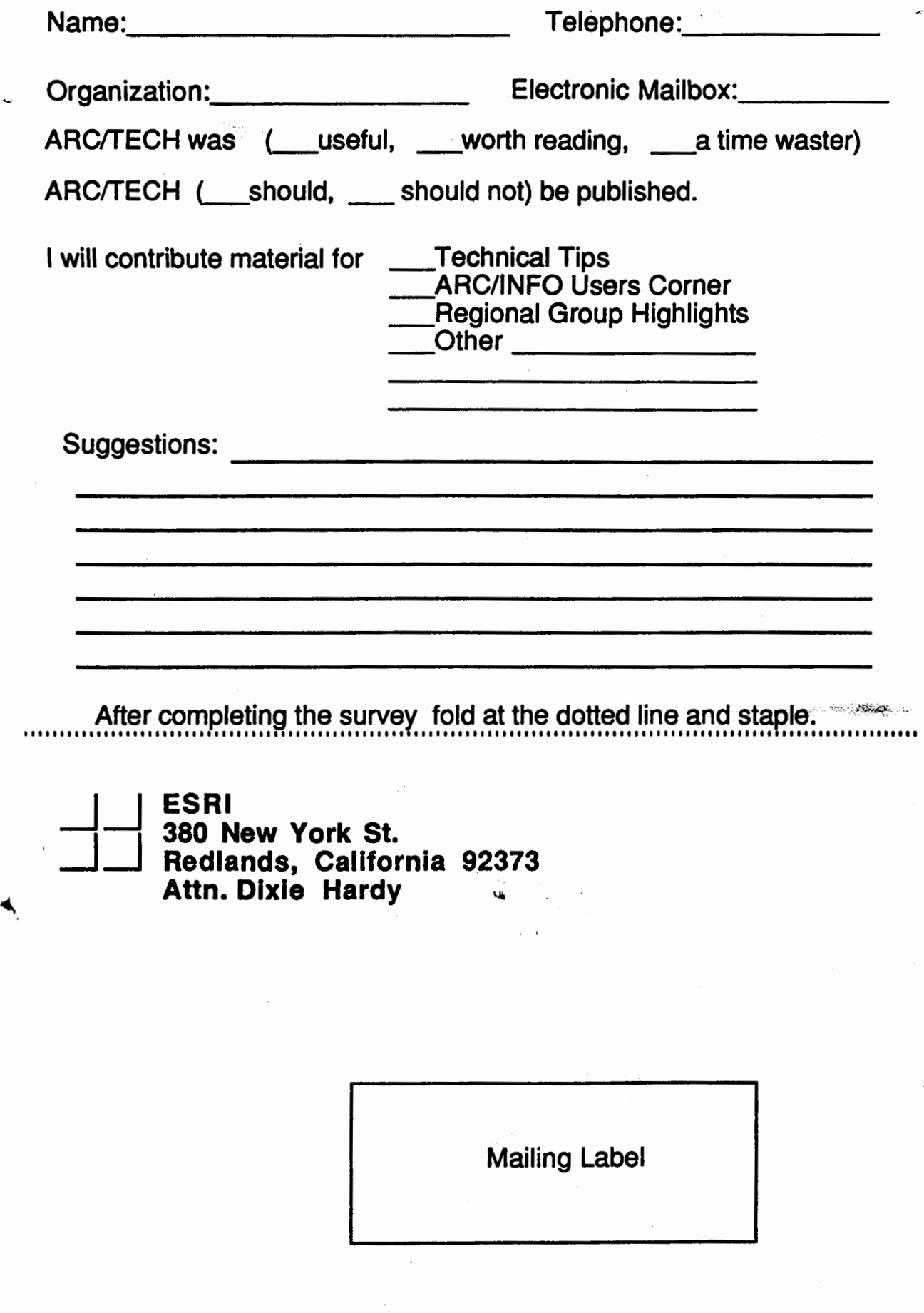

ESRI<br>380 New York St.<br>Redlands, California 92373<br>Attn. Dixie Hardy

Ķ